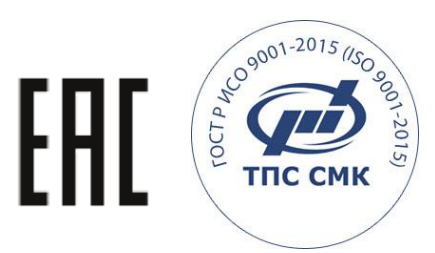

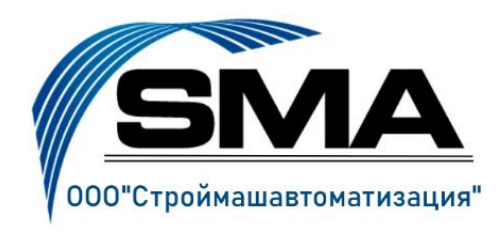

# **ПРИБОР БЕЗОПАСНОСТИ**

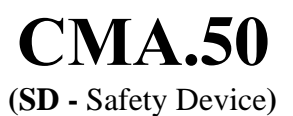

**РУКОВОДСТВО ПО ЭКСПЛУАТАЦИИ** ТВГШ.26.11.22.190 РЭ

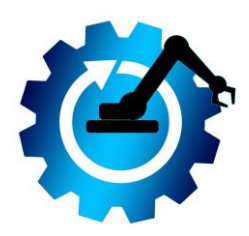

## **Оглавление**

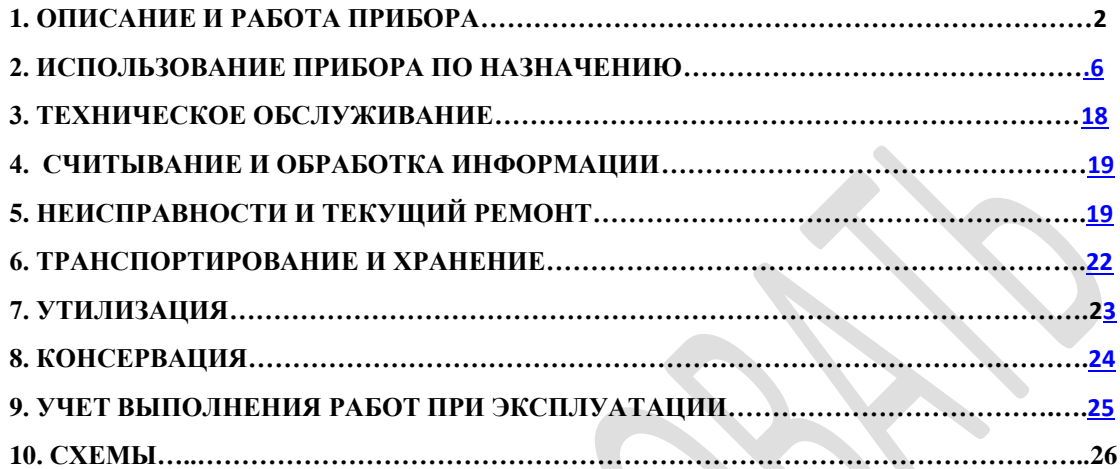

**ВНИМАНИЕ!!! Прибор не является средством измерения. Основное назначение прибора – предупреждение перегрузки в процессе подъёма и перемещения грузов при работе экскаватора в крановом режиме. Не допускается применение прибора в качестве источника измерения веса и вылета**.

Руководство по эксплуатации (далее по тексту – РЭ) содержит описание и характеристики прибора безопасности СМА.50 (SD - safety device) (далее по тексту – прибор), принципа его работы, настройки, основных правил эксплуатации, технического обслуживания, ремонта, хранения и транспортировки. В нем также приведены основные технические характеристики и паспортные данные, гарантийные обязательства, порядок рекламаций и адреса предприятий, обслуживающих прибор в процессе эксплуатации. При разработке прибора СМА.50 учтён опыт эксплуатации приборов и систем Российского и зарубежного производства.

Прибор соответствует требованиям: национальных стандартов Российской Федерации, нормативных документов Ростехнадзора, в том числе Федеральных норм и правил в области промышленной безопасности «Правила безопасности опасных производственных объектов, на которых используются подъемные сооружения», руководящих документов РД и РД СМА.

## **1. ОПИСАНИЕ И РАБОТА ПРИБОРА**

#### <span id="page-2-0"></span>**1.1 Назначение прибора**

Прибор, предназначен для защиты экскаватора от перегруза при работе в крановом режиме, обеспечения машиниста информацией о загруженности экскаватора и положении его рабочего оборудования, допустимых перемещениях этого оборудования, крене платформы, защиты от столкновения с препятствиями (включая ЛЭП), регистрации параметров работы экскаватора (записи информации в блок памяти) в процессе его эксплуатации.

#### **1.2 Состав прибора.**

Прибор выпускается в комплектации: блок обработки и регистрации данных (БОР), блок согласования (БС), преобразователь давления (ПрД), датчики угла стрелы (ДУГс), и рукояти (ДУГр), датчик электрического поля (ДЭП), датчик азимута (ДА), датчик крена (ДКр), индикатор крена (ИКр). Датчик скорости ветра (ДСВ) поставляется по отдельному заказу.

Структурная схема прибора представлена на рис.1, схема блока БОР на рис.2, Схема расположения блоков и датчиков представлена на рис.3.

В состав прибора также входит регистратор параметров (блок памяти), отвечающий требованиям и рекомендациям ГОСТ 33713-2015, руководящих документов – РД 10-399-01 «Требования к регистраторам параметров грузоподъемных машин» и РД СМА-001-03 «Рекомендации по применению РД 10-399-01 «Требования к регистраторам параметров грузоподъемных кранов».

Прибор не создает индустриальных радиопомех, не представляет экологической опасности для окружающей природной среды и здоровья человека при испытании, хранении, транспортировании, эксплуатации и утилизации.

ВНИМАНИЕ!!! Обслуживание прибора должны проводить аттестованные наладчики приборов безопасности в составе предприятий владельцев ГПМ, специализированных организаций или сервисных центров.

## **1.3 Технические характеристики прибора.**

## Таблица №1.

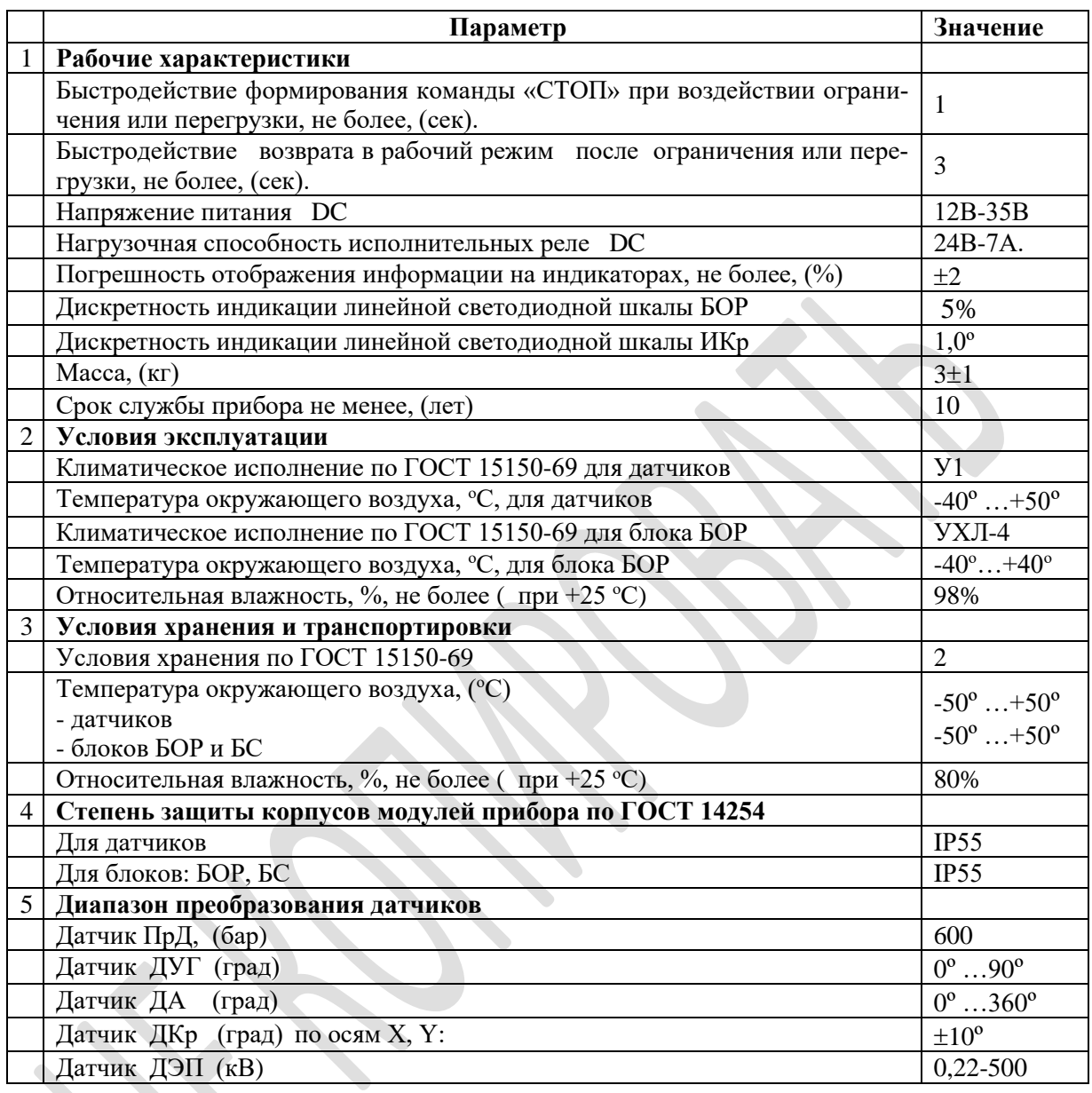

## **1.4 Описание работы прибора**

 Конструктивно, прибор выполнен из блоков и датчиков, комплектность которых определяется его функциональностью.

 Сигналы с датчиков поступают в блок согласования БС, фильтруются и поступают в блок БОР для обработки и регистрации.

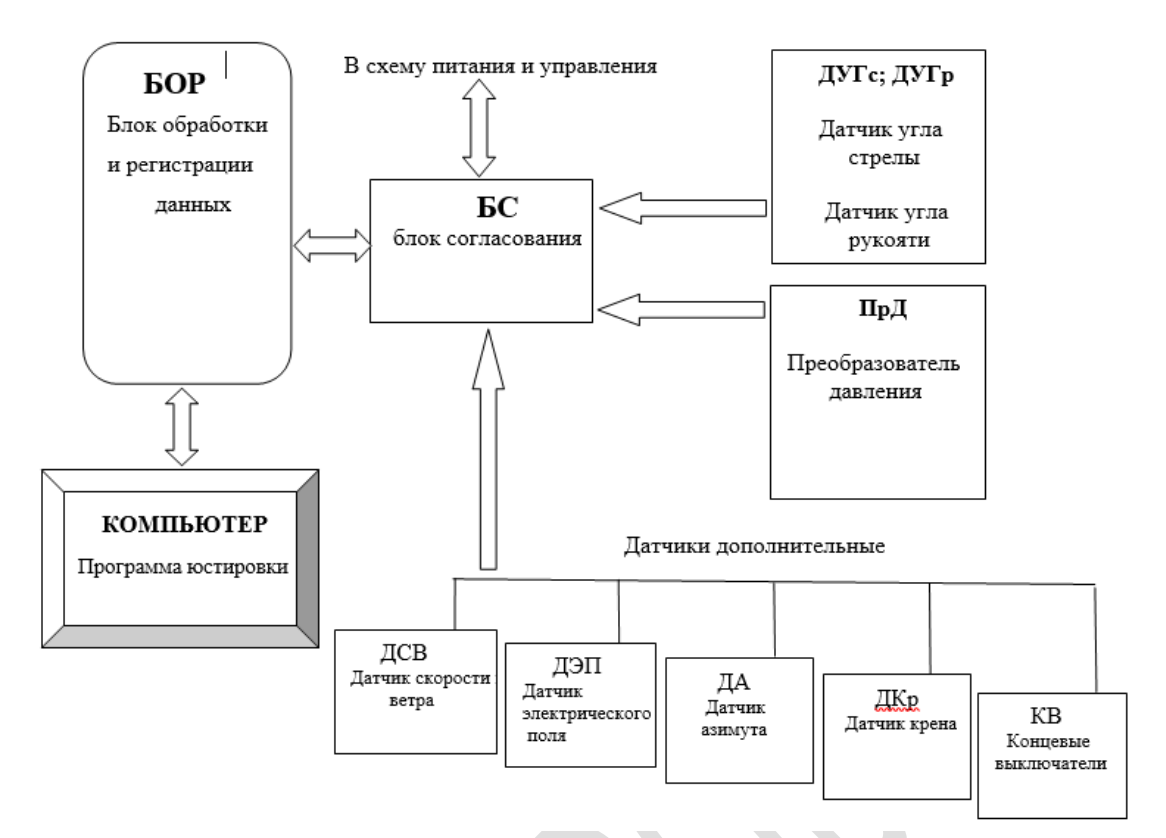

*Рис.1 Структурная схема прибора СМА-50*

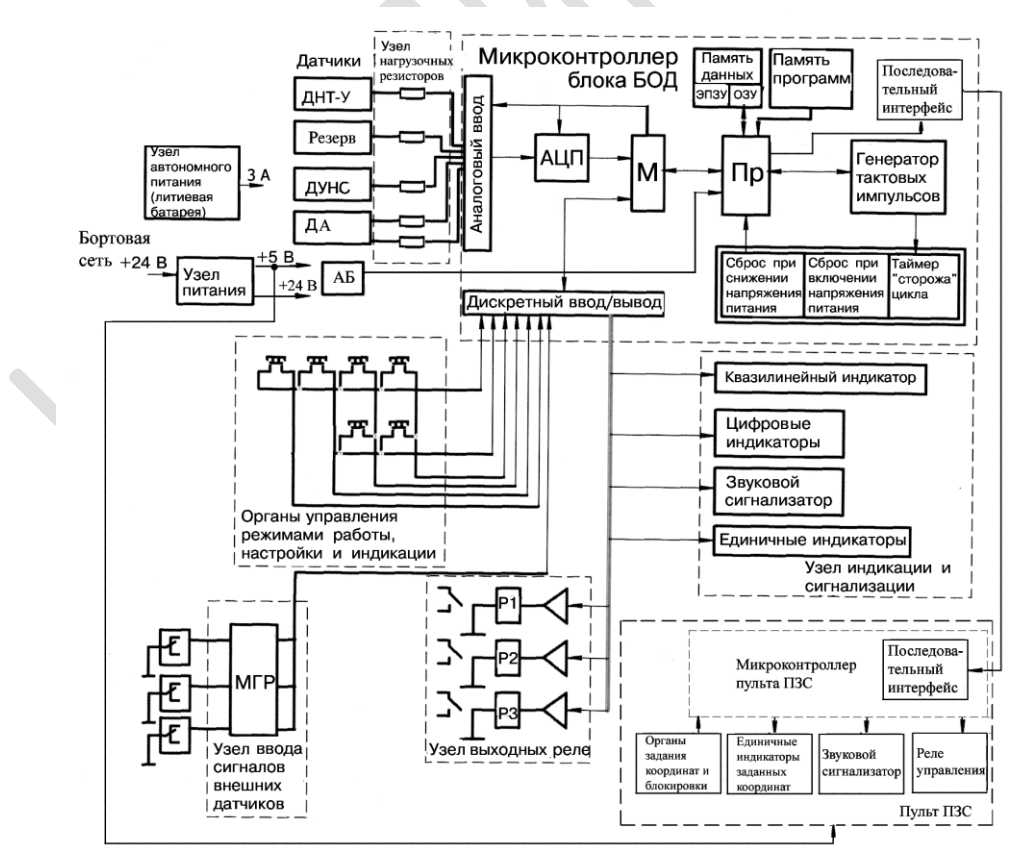

*Рис. 2 Структурная схема блока БОР .*

Прибор СМА.50 разработан на основе современной микропроцессорной схемотехники. Структурная схема блока БОР представлена на рис. 2.

Основным назначением прибора является определение опрокидывающего момента ( М% ) и ограничение грузоподъёмности экскаватора при его предельном значении.

Принцип определения М% основан на сравнении уровней сигналов датчиков усилия (преобразователя давления) и вылета (суммарный сигнал датчиков угла), в пределах допустимой величины заложенной в память прибора, в режиме реального времени.

В основу работы координатной защиты заложен принцип сравнения сигналов поступающих с датчиков определения координат (датчики крена, датчик азимута) и датчика линии электропередач, с предельными значениями, заложенными в память прибора, в режиме реального времени.

В случае превышения текущими значениями контролируемых показателей предельно допустимых величин при выбранном режиме работы прибор производит предупреждение или отключение механизмов управления.

 В процессе работы происходит последовательный опрос и преобразование аналоговых сигналов датчиков первичной информации в цифровой код.

Алгоритм функционирования блока обработки данных прибора запрограммирован в запоминающем устройстве (ППЗУ), являющимся частью вычислительной системы, и условно разделен на «постоянную» программу, содержащую геометрические константы и обеспечивающую функционирование и диагностику прибора, и «переменные» данные для формирования команд по условиям перегрузки.

Если текущее значение контролируемых показателей менее 90% значения допустимой величины, прибор формирует команду «РАБОТАТЬ МОЖНО». Контакты реле перегруза Р1 (рис. 2) замкнуты.

Если текущее значение контролируемых показателей достигает 90% значения допустимой величины, прибор формирует предупредительный сигнал «ОПАСНО». Мигает жёлтый светодиод. Реле звуковой сигнализации Р3 замыкает и размыкает свои контакты с частотой 1 Гц, звучит прерывистый звуковой сигнал.

Если текущее значение контролируемых показателей превысит 110% значения допустимой величины, прибор формирует сигнал «СТОП», звучит звуковой сигнал, горит красный светодиод. Реле перегруза Р1 размыкает свои контакты.

Для индикации степени загрузки контролируемых значений в процентном соотношении служит квазилинейный индикатор (светодиодная линейка), отображающая величину загрузки в пределах от 60% до 110%, с шагом в 5%.

Для хранения поступающей в прибор информации используется регистратор параметров - энергонезависимое запоминающее устройство (ЭПЗУ) и оперативное запоминающее устройство (ОЗУ), в составе РIС - процессора, а для поддержания информации о реальном времени - таймер (часы реального времени).

 Программное обеспечение прибора включает в себя подпрограмму тестирования, подпрограмму калибровки и рабочую подпрограмму.

При запуске подпрограммы тестирования (при включении прибора) процессор – Пр. (рис. 2) после режима самоконтроля проводит опрос и проверку состояния и исправности цифровых и единичных индикаторов, засвечивая их на 2…3 секунды, исправности датчиков и соединительных кабелей.

При выявлении неисправности (обрыв, короткое замыкание, предельная величина), на дисплей прибора выводится сообщение с отображением цифрового кода. Коды неисправностей представлены в таблице №3.

В состав структурной схемы блока БОР входят следующие элементы прибора:

- узел микропроцессора Пр., выполнен на базе РIC-процессора и содержит в своем составе собственно процессор Пр., аналого-цифровой преобразователь АЦП, мультиплексор М, генератор тактовых импульсов, запоминающие устройства (ОЗУ, ЭПЗУ) с памятью программ и данных, дискретный ввод/вывод и схемы установки исходного состояния программы при включении прибора, а также в случае снижения напряжения питания и нарушении цикла программы;

- узел нагрузочных резисторов - предназначен для нормализации входных аналоговых сигналов датчиков;

- узел органов управления (кнопки) для выбора режима работы (при различной конфигурации оборудования крана) и просмотра индицируемых параметров;

- узел индикации и сигнализации, содержащий два цифровых индикатора отображения информации, квазилинейный индикатор (светодиодная линейка) для индикации степени загрузки, единичные индикаторы для сигнализации о выбранном режиме работы, индицируемых параметрах и условиях безопасной работы, а также звуковой сигнализатор;

- узел ввода сигналов внешних дискретных датчиков МГР, обеспечивающий гальваническую развязку штатных органов контроля крана от цепей блока обработки данных;

- узел выходных реле содержит дискретные усилители, три коммутирующих реле, переключающие цепи управления и сигнализации крана;

- узел питания, создающий стабилизированные напряжения для цепей блока обработки данных и датчиков, а для поддержания информации о реальном времени регистрации параметров – автономный источник напряжения (литиевая батарея).

В информации долговременного хранения сохраняются следующие параметры:

- общая наработка крана в моточасах;

- суммарное число рабочих циклов;

- массы поднятых грузов (распределение загрузки и перегрузки по циклам и времени - гистограмма загрузки);

- протокол перегрузок (время возникновения, величина, продолжительность);

- регистрация параметров работы крана при проведении его испытаний и техническом освидетельствовании;

- характеристическое число.
- В оперативной информации сохраняются:
- текущая дата и время события;
- величина усилия;
- текущий вылет;
- величина нагрузки на крюке;
- степень загрузки (%) и перегрузки крана (%);

- состояние и работоспособность механизмов.

Считывание информации производится специализированной программой непосредственно на компьютер через юстировочный кабель.

Так же для считывания и переноса накопленной информации служит переносное считывающее устройство (СУ).

## **2. ИСПОЛЬЗОВАНИЕ ПРИБОРА ПО НАЗНАЧЕНИЮ**

#### **2.1 Эксплуатационные ограничения**

 Применение прибора не отменяет действующих правил и инструкций по безопасной эксплуатации грузоподъёмных машин на опасных производственных объектах.

Прибор не содержит источников опасности для обслуживающего персонала.

Запрещается проводить настройку датчиков и регулировку (калибровку) прибора лицам, не имеющим специальной подготовки и удостоверения на право проведения указанных работ.

Запрещается эксплуатация прибора с поврежденными пломбами и истекшим сроком регламентных работ и технического освидетельствования.

#### **2.2 Подготовка прибора к использованию.**

 При эксплуатации прибора необходимо руководствоваться требованиями РЭ на данный прибор, РЭ на ГПМ, национальных стандартов Российской Федерации, технического регламента таможенного союза «О безопасности машин и оборудования» ТР ТС 010/2011, Федерального закона от 21.07.1997 г. №116-ФЗ ст. 7, 13 «О промышленной безопасности опасных производственных объектов», нормативных документов Ростехнадзора, в том числе, Федеральных норм и правил в области промышленной безопасности «Правила безопасности опасных производственных объектов, на которых используются подъемные сооружения» (ФНП).

## **2.2.1 Расположение блоков и датчиков.**

Сборка модулей прибора в единый комплекс рекомендуется проводить по рекомендованной монтажной схеме (рис. 3).

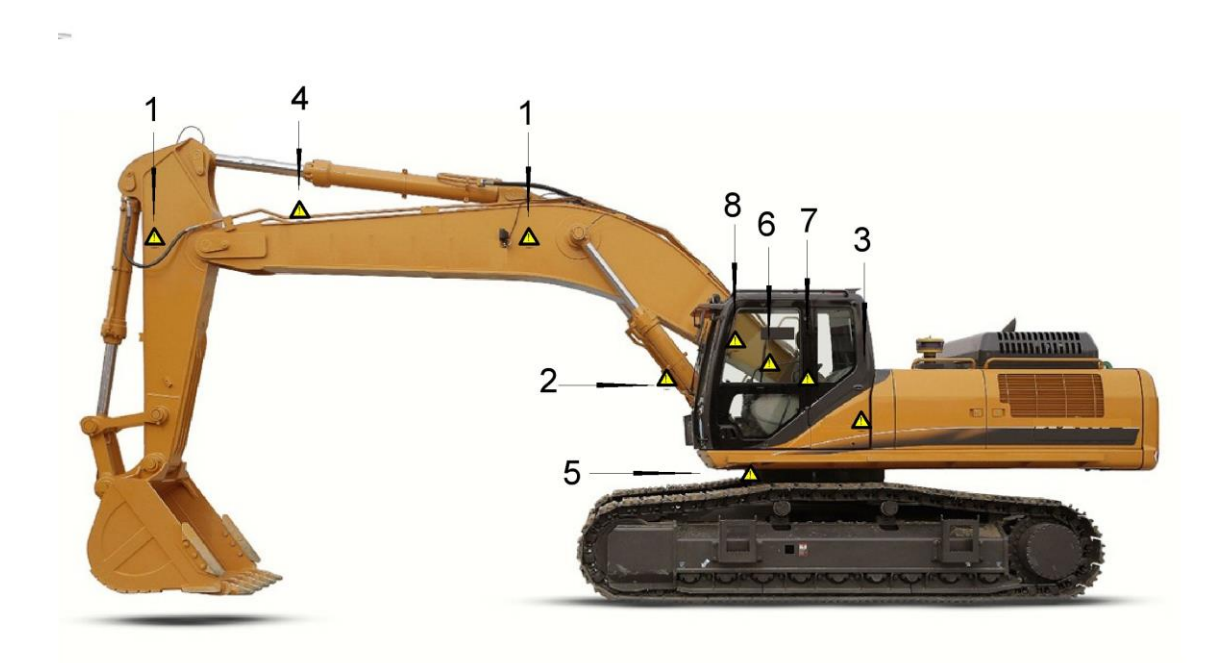

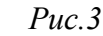

- 1- Датчики угла ДУГ.р и ДУГ.с. 5- Датчик азимута ДА.
- 2- Преобразователь давления -ПрД. 6- Индикатор крена (ИКр).
- 3- Датчик крена –ДКр. 7- Блок БС.
- 4- Датчик эл.поля ДЭП. 8- Блок БОР.
- 
- 
- -

#### **2.2.2. Назначение блоков и датчиков**

Блок БОР - предназначен для приема и обработки информации с датчиков, её последовательного преобразования и создания информационных и управляющих сигналов, регистрации и хранения информации. На передней панели блока размещена клавиатура. Для переключения рабочих режимов и просмотра дополнительной информации служат органы управления (антивандальные кнопки), расположенные на передней панели блока. Для регистрации параметров работы грузоподъёмной машины предусмот-

рен блок памяти, в который записывается операционная информация, и информация долговременного хранения.

Блок БС - предназначен для согласования датчиков с информационными входами прибора и управления электрической схемой экскаватора. Блок содержит встроенный блок питания формирующий стабилизированные напряжения для питания блоков и датчиков.

 Датчик ПрД - предназначен для преобразования воздействующей на него силы давления гидравлической жидкости в электрический сигнал.

 Датчик ДУГ - предназначен для преобразования линейных или угловых величин изменения угла в электрический сигнал.

Датчик ДА – предназначен для измерения угла поворота экскаватора вокруг своей оси для работы в режиме координатной защиты.

Датчик ДЭП – предназначен для определения величины напряжённости электрического поля вблизи линий электропередач, находящихся под напряжением.

Датчик ДКр – предназначен для определения угла наклона платформы экскаватора по отношению к горизонту в продольной и поперечной плоскостях.

 Индикатор ИКр – предназначен для визуального наблюдения за уровнем крена платформы.

 Программа юстировки – предназначена для программирования прибора СМА.50, его настройки в составе экскаватора, корректировки параметров в процессе эксплуатации, считывания и обработки информации. Программа юстировки поставляется вместе с прибором на отдельном носителе и устанавливается на переносной или стационарный компьютер ПК. Cвязь ПК с прибором СМА.50 осуществляется при помощи юстировочного кабеля.

Все блоки и датчики прибора соединяются между собой посредством соединительных кабелей, при помощи герметичных разъемных соединений.

## **2.2.3. Эксплуатация блоков и датчиков**

Блок обработки данных БОР - на лицевой панели блока располагаются два цифро-

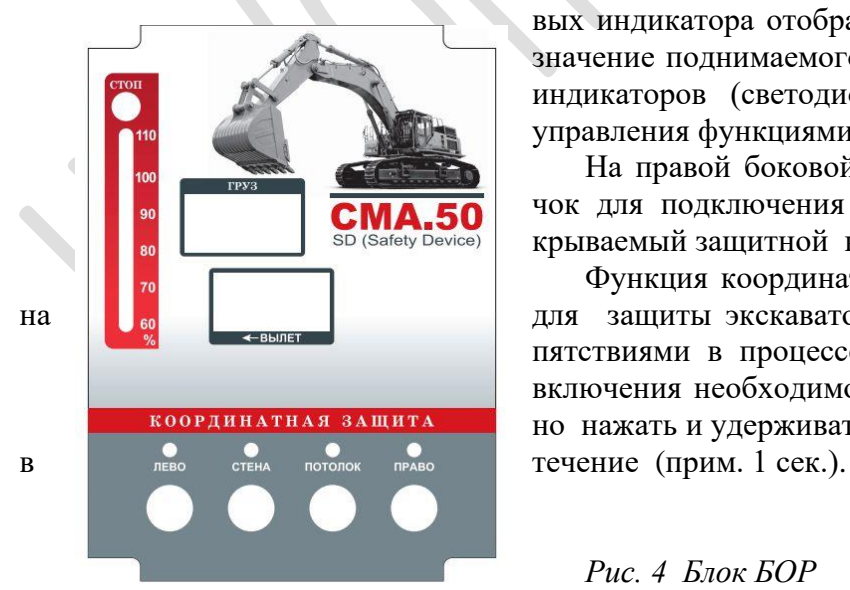

вых индикатора отображающих вылет и условное значение поднимаемого груза, группа единичных индикаторов (светодиодная линейка) и кнопки управления функциями прибора.

На правой боковой стенке блока имеется лючок для подключения юстировочного кабеля закрываемый защитной крышкой.

Функция координатной защиты предназначена для защиты экскаватора от столкновения с препятствиями в процессе производства работ. Для включения необходимого вида защиты достаточно нажать и удерживать соответствующую кнопку

*Рис. 4 Блок БОР* 

При кратковременном нажатии кнопок ( менее 1 сек.) имеется возможность просмотра дополнительной информации:

- при нажатии кнопки «ЛЕВО» на верхнем цифровом индикаторе отображается допустимое значение массы груза для данного вылета, на нижнем – отображается длина стрелы;

- при нажатии кнопки «СТЕНА» на верхнем цифровом индикаторе отображается высота оголовка, на нижнем – отображается суммарный угол наклона стрелы и рукояти;

- при нажатии кнопки «ПОТОЛОК» на верхнем цифровом индикаторе отображается напряжение с датчика усилия, на нижнем – отображается суммарное напряжение с датчиков угла;

- при нажатии кнопки «ПРАВО» на верхнем цифровом индикаторе отображается текущее напряжение датчика азимута, на нижнем – (информация для программистов);

В нижней части корпуса расположена кнопка переключения режимов работы датчика ДЭП.

Кнопка обеспечивает переключение информации о диапазоне напряжения ЛЭП. На верхнем цифровом индикаторе высвечивается стилизованное обозначение ЛЭП (LEP), а на нижнем задаваемый номер уровня напряжения ЛЭП.

При последовательном нажатии кнопки происходит переключение диапазонов чувствительности прибора, начиная с наивысшего (который устанавливается автоматически при первом нажатии). На верхнем индикаторе отображается переключаемый диапазон, начиная с 0,22, затем 6, 35, 110, 500 (кВ), на нижнем – номер диапазона (рис.).

Индикация осуществляется автоматически в режиме РАБОТА и представлена следующими единичными светодиодными индикаторами:

- светодиодная линейка в пределах 60% - 110% (вертикальное окно слева) отображает момент опрокилывания (в %) при текущей загрузке грузоподъёмной машины. Светодиоды зеленого свечения горят при допустимой загрузке, красного свечения – при перегрузке;

- при достижении 90% от значения предельной величины загрузки вырабатывается предупредительный сигнал (звучит прерывистый звуковой сигнал, мигает красный светодиод «СТОП»);

- при достижении 110% от значения предельной величины загрузки вырабатывается сигнал «СТОП» (звучит постоянный звуковой сигнал, горит красный светодиод «СТОП»);

- при вводе координатной защиты, над кнопками ввода соответствующей команды загораются светодиоды, подтверждающие её включение.

Блок БС - элементы блока расположены на печатной плате в защитном пластиковом корпусе. Для ввода кабелей на корпусе блока расположены защитные герметичные вводы. Жилы кабелей присоединяются к схеме блока посредством быстрозажимных контактных колодок согласно соответствующей маркировке. Там же расположен разъём

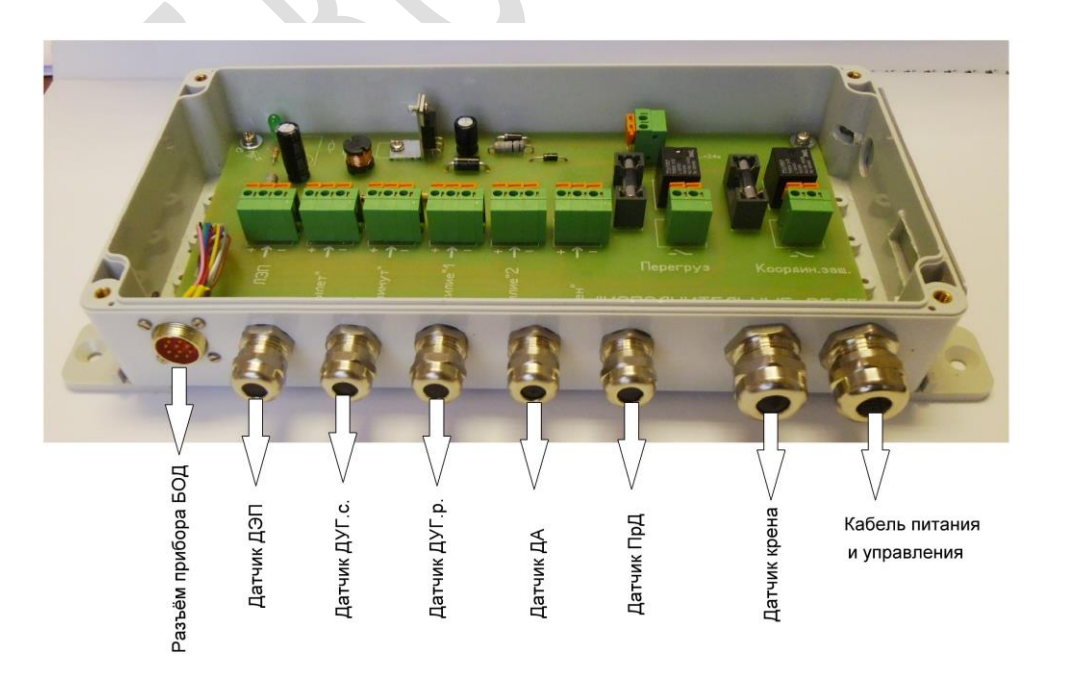

для подключения кабеля блока БОР

*Рис.5. Блок БС*

ВНИМАНИЕ!!! Концы кабелей датчиков ДУГ.с. и ДУГ.р. должны быть соединины вместе, параллельно друг другу, и подключены к общей зажимной колодке «Вылет».Плавкие предохранители предусмотрены для защиты контактов реле от возвожных перегрузок по току

Датчик – преобразователь давления ПрД, представляет собой цилиндр (рис. 6), с встроенными в него элементами измерения и формирования сигнала. Чувствительным элементом датчика является тензометрический мост. Под действием внешней нагрузки возникающие упругие деформации стенок цилиндра воздействую на элементы моста и преобразуются в электрический сигнал пропорционально величине действующей нагрузки.

Элементы датчика надёжно защищены от воздействия влаги и пыли. Степень защиты IP67.

ВНИМАНИЕ!!! Правильно установленный датчик должен быть в обязательном порядке соединён непосредственно с поршневой полостью гидроцилиндра подъёма стрелы, перед дроссельной заслонкой и другими запорными элементами.

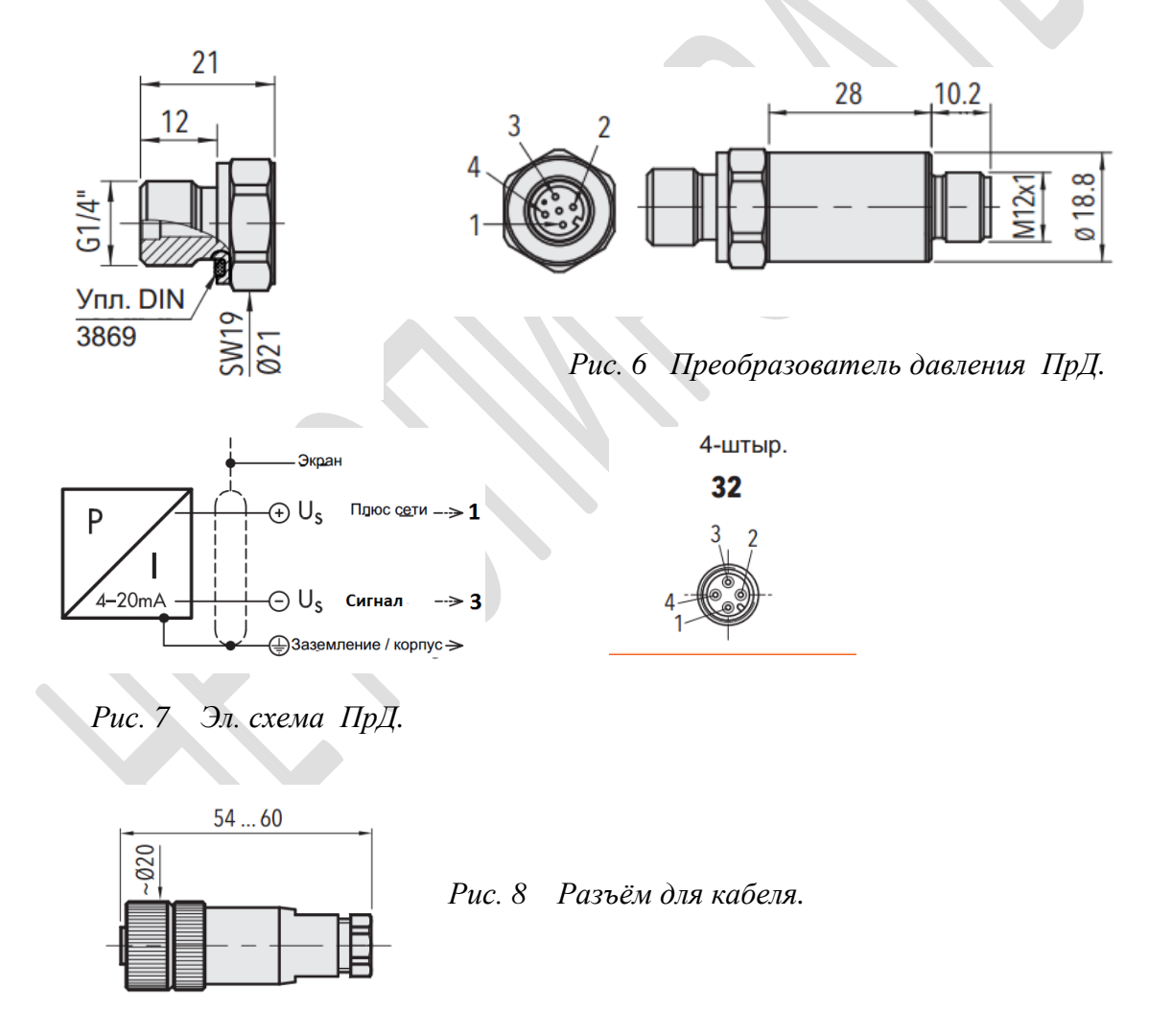

 Электрическая схема подключения датчика представлена на (рис.7). Выходной сигнал поступает с клеммы №3 датчика, плюсовой провод подключается к клемме №1.

 Обмен информацией с прибором происходит по 2-х жильному кабелю, подключённому через герметичный разъём (рис.8).

Датчик угла ДУГ, это электронное устройство, с встроенными в него элементами измерения и формирования сигнала, позволяющее определять угол наклона в пределах от 0 до 90 град. Напряжение питания датчика 10-15в. Величина выходного сигнала 4-20 мА.

Элементы датчика размещены во влагонепроницаемом металлическом корпусе. Присоединительный кабель подключается через герметичный ввод. Устанавливаются датчики ДУГ.с и ДУГ.р согласно схемы установки (рис.23), в любом удобном для

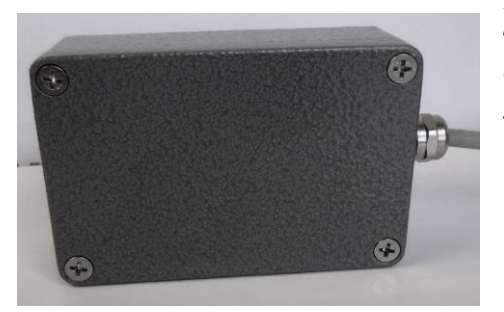

монтажа месте (рис.3). После монтажа датчик не требует дополнительных настроек. Структурная схема датчиков и их габаритные размеры представлены на рис.21.

*Рис. 9. Датчик угла ДУГ*

Датчик азимута ДА - это механическое устройство с встроенным в него измерительным элементом – переменным резистором группы А, помещённым в защитный, корпус 3. Напряжение питания датчика 12в. Степень защиты IP64. Принцип действия датчика основан на переводе числа оборотов выходного выла, посредством встроенного редуктора с коэффициентом 1:50, в электрический, пропорционально изменяющийся сигнал постоянной формы, напряжением 0-5в. Для получения необходимого выходного напряжения в схеме датчика применён делитель напряжения. В качестве датчика ДА может быть использован датчик любой конструкции с подходящей редукцией и выходным аналоговым сигналом 0÷5в.

 На вал датчика одета промежуточная шестерня типа «звезда». Вал датчика 1, посредством переходной шестерни, должен быть механически связан с венцовой шестерней крана таким образом, чтобы при вращении башни экскаватора, вращательное движение передавалось на ось датчика.

 Датчик устанавливается в лючок доступа (рис.10). При установке датчика следует соблюдать зазор между шестернями в пределах 5-8 мм.

При необходимости, откорректировать работу датчика можно в окне «Юстировка азимута».

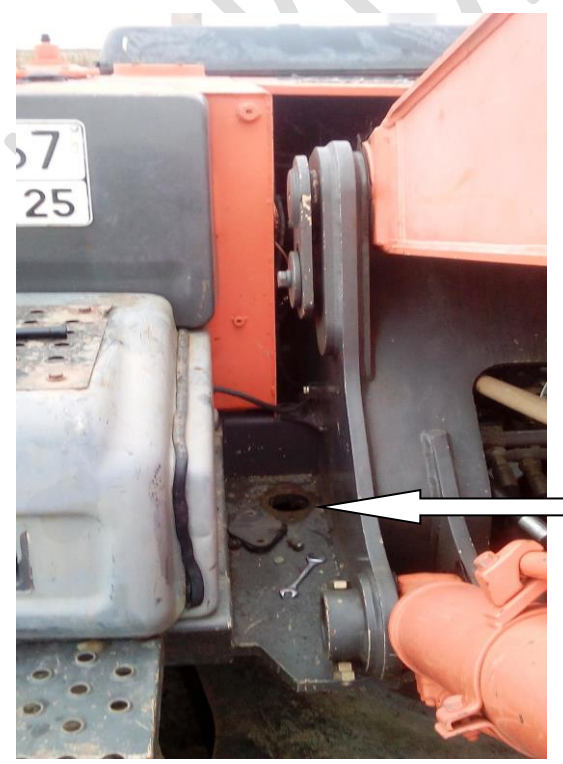

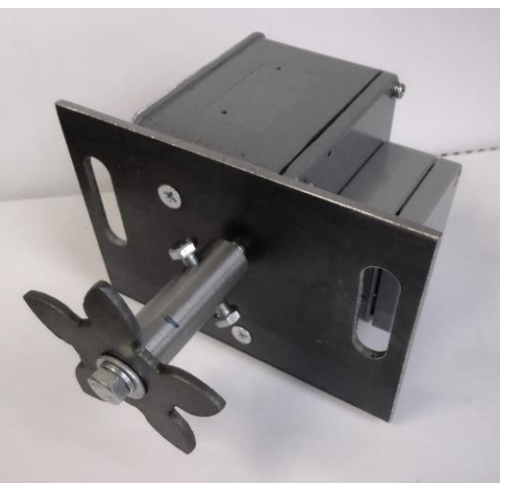

*Рис. 10. Датчик азимута ДА.*

*Установка датчика в технологический лючок.*

 Датчик крена платфомы ДКр, это электронное устройство, с встроенными в него элементами измерения и формирования сигнала, позво-

ляющее определять угол наклона платформы в продольной и поперечной плоскостях, в

пределах от 0 - 10 град. Основой датчика служит измерительный элемент гравитационного типа. Напряжение питания датчика 7-12в. Величина выходного сигнала 0-5в.

Элементы датчика размещены во влагонепроницаемом корпусе (рис.11). Присоединительные кабели подключается через герметичные вводы. Датчик выпускается полностью настроенным и не требует дополнительных настроек.

Устанавливаются датчик на платформе экскаватора, параллельно её основанию, в

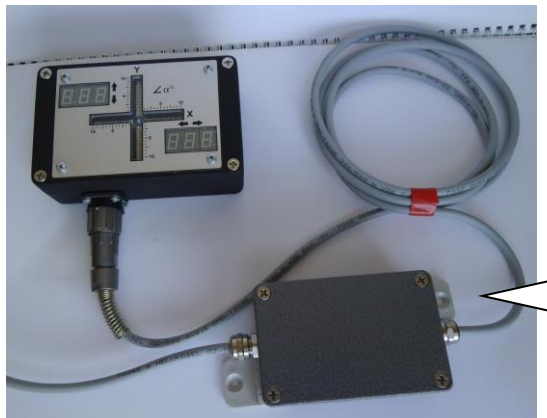

любом удобном для монтажа месте (рис.3). Маркировка жил кабеля для подключения к блоку БС представлена в Таблице.1.

Функциональная схема датчика и его габаритные размеры представлены на рис.22.

*Рис. 11. Датчик крена ДКр.*

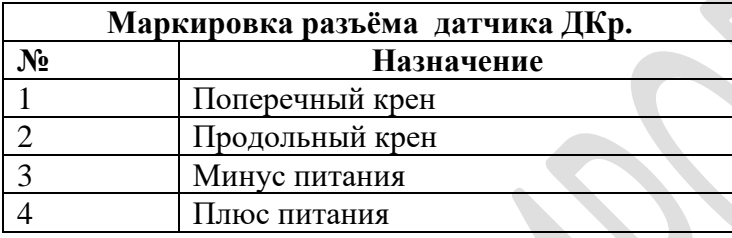

Таблица.2

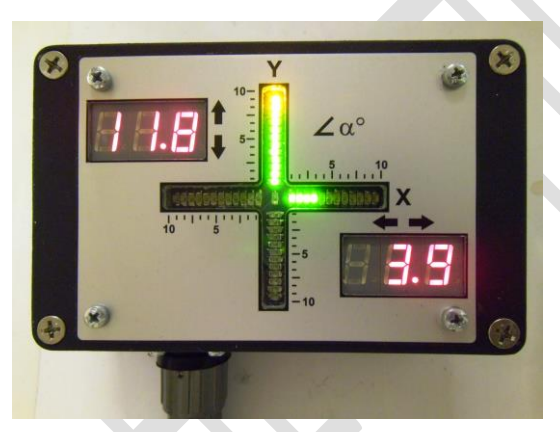

*Рис. 12. Индикатор крена ИКр.*

 Индикатор крена платформы ИКр - это электронное устройство с встроенными в него элементами бработки сигнала от датчика ДКр. Информация о наклоне поступающая от датчика ДКр, изме-

ренная в двух взаимно перпендикулярных осях X и Y, преобразуется в дискретные электрические сигналы. Эти сигналы обрабатывается в устройстве ИКр микропроцессором и преобразуется в световую индикацию. Расчет предельного угла наклона производится по правилу векторного сложения угловых значений по осям X и Y**.** Величина угла наклона платформы отображается линейной светодиодной шкалой и цифровыми индикаторами.

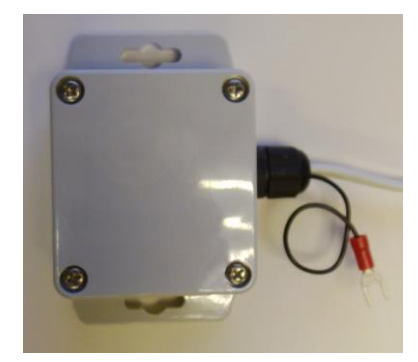

Датчик электрического поля ДЭП - определяет величину электрического поля наводимого электросетями переменного тока частотой 50Гц, и формирует пропорциональный выходной сигнал для передачи в блок БС. В зависимости от напряжённости поля, программно, определяется величина напряжения электросетей в переделах от 0.22 до 500 кВ. Датчик размещён в пластиковом корпусе резмером 60х60х40 мм.

## *Рис. 13. Датчик ДЭП.*

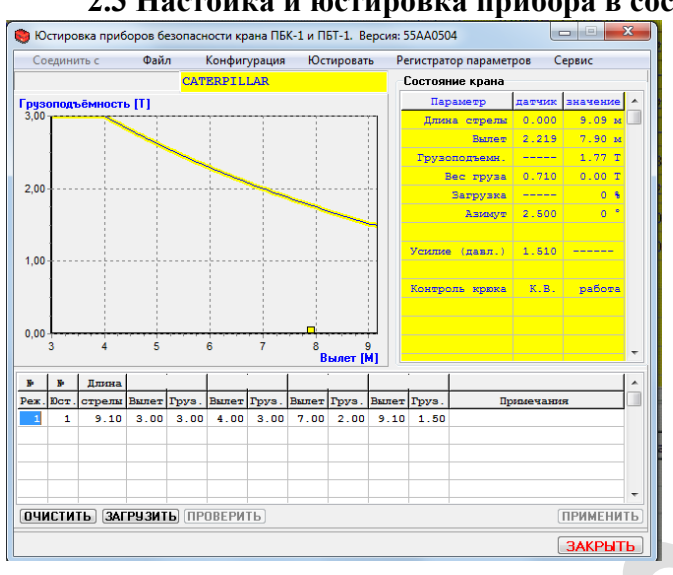

## **2.3 Настойка и юстировка прибора в составе экскаватора**

После включения прибора необходимо дождаться прохождения самотестирования и убедиться в отсутствии неисправностей (см.раздел 2.5).

ВНИМАНИЕ!!! Поскольку прибор является сложным электронным изделим, в процессе выполнения юстировки и настройки прибора возможно «зависание» программы, не являющееся его неисправностью. Для перевода прибора в рабочий режим следует перезагрузить программу юстировки или загрузить в прибор любой сохранённый ранее файл из папки «файл» (например файл СМА.50).

## *Рис. 14. Окно программы юстировки*  Юстировка прибора

После ремонта или замены блоков и датчиков производится юстировка прибора.

1) Для выполнения процесса юстировки необходимо:

- установить связь прибора с компьютером при помощи юстировочного кабеля.

- запустить программу Юстировка.

Нажать на вкладку «Соединить с» и выбрать пункт «Прибором». Появиться окно программы юстировки (Рис. 14).

Для упрощения процесса юстировки необходимые данные сохранены в отдельный

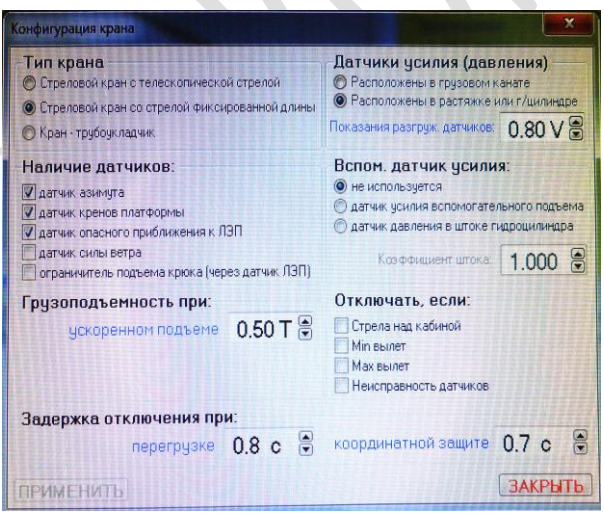

файл (поставляется в составе программного обеспечения на CD –диске). Для загрузки файла, необходимо открыть окно «файл» и выбрать пункт «загрузить из файла в прибор». После этого, проконтролировать правильность данных в окнах «Конфигурация крана», «Конфигурация датчиков», «Юстировка азимута», при не совпадении данных выполнить их корректировку.

Так же через окно «файл» можно сохранять необходимые настроечные данные.

*Рис. 15. Окно «Конфигурация крана»*

2) Зайти в меню «Конфигурация» и нажать на пункт «крана». Появится окно «Конфигурация крана» (рис.15). Убедиться в правильности введённых данных. При не совпадении внести корректировку и нажать кнопку «применить» и кнопку «закрыть». Окно «Конфигурация крана» закроется, откроется окно программы юстировки.

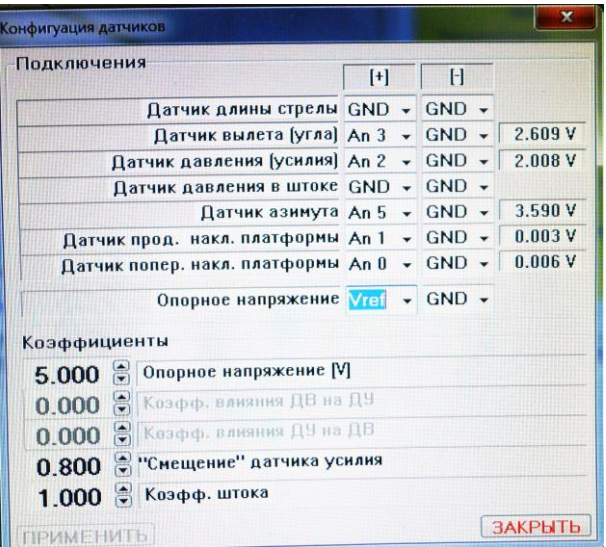

3) Зайти в меню «Конфигурация» и нажать на пункт «датчиков». Появится окно «Конфигурация датчиков» (рис.16). Убедиться в правильности введённых данных. При не совпадении внести корректировку и нажать кнопку «применить» и кнопку «закрыть». Окно «Конфигурация крана» закроется, откроется окно программы юстировки.

*Рис. 16. Окно «Конфигурация датчиков»*

4) Далее, в окне программы юстировки, проконтролировать правильность введённых данных таблицы грузовой характеристики (находится под графиком рис.14). При не совпадении внести корректировку в следующей последовательности:

- в первый столбец таблицы внести порядковый номер грузовой характеристики;

- во второй столбец таблицы внести номер юстировки;

- в третий столбец таблицы, в пункт «длина стрелы» внести суму длин стрела + рукоять (длина стрелы - это расстояние между центрами пальцев крепления стрелы и рукояти; длина рукояти - это расстояние между центрами пальцев крепления рукояти; и крепления ковша, рис.23) ;

- далее, заносятся координаты четырёх точек по графику грузовой характеристики из паспорта экскаватора (Рис.17). Точки выбираются следующим образом. Первая соответствует началу грузовой характеристики. Вторая точка – место перехода горизонтального участка характеристики в наклонную часть. Третья точка выбирается произвольно, примерно посредине наклонного участка. Четвёртая точка это конец грузовой характеристики.

- после заполнения строки таблицы нажать кнопку «проверить» и кнопку «загрузить», после чего, программа автоматически выстроит график в соответствии с введёнными данными. Построенный график должен совпадать с графиком грузовой характеристики экскаватора. Для экскаваторов Hitechi - ZX.240 и ZX.270 рекомендуется ввести следующие данные по вылету: 1) 2,9 м 2) 5,0 м 3) 7,0 м 4) 9,1 м.

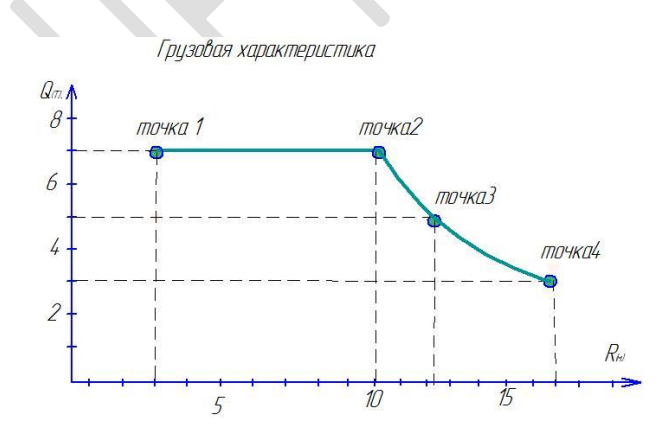

*Рис. 17. Пример грузовой характеристики* 

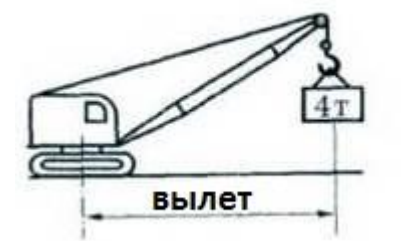

*ПРИМЕЧАНИЕ!!! Вылет, это расстояние от центра поворота до точки проекции центра крюковой подвес-*

Далее будит описана настройка вылета для экскаваторов Hitechi - ZX.240 и ZX.. Ввести в таблицу следующие данные по вылету: 1) 2,9 м 2) 5,0 м 3) 7,0 м 4) 9,1 м.

Юстировка вылета.

 ВНИМАНИЕ !!! Юстировка вылета производится при отсутствии груза на крюке. Величину вылета контролировать от центра поворота платформы до центра крюковой подвески ( по рулетке).

Последовательность:

- меню «Юстировать» → «Юстировка вылета и веса груза» → «Показать вылет». В средней части страницы расположены вкладки «Min вылет» , «Угол 45», «Угол 30», «Max вылет» »; (точки 45 и 30 выбраны условно, не принимать во внимание эти значения).

- выбрать пункт «Min вылет»;

- поднять стрелу до минимального вылета согласно грузовой характеристики. Рукоять при этом расположить вертикально вниз, перпендикулярно поверхности земли, ( датчик ДУГр расположен так же вертикально);

- нажать кнопку «Записать показания датчиков»;

- выбрать пункт «угол 45º»;

- не меняя вертикального положения рукояти опустить стрелу на сколько возможно (рукоять почти касается поверхности земли) ;

- измерить вылет по рулетке и записать в поле «Вылет»;

- нажать кнопку «Записать показания датчиков». *Рис. 18. Окно «Юстировка вылета»*

- выбрать пункт «угол 30º »

- не меняя положения стрелы, поднять рукоять примерно на угол 45 град. К гори-

#### зонту.

- нажать кнопку «Записать показания датчиков»;

- выбрать пункт «Max вылет» - вытянуть рукоять и стрелу для достижения максимального вылета по грузовой характеристике. Нажать кнопку «Записать показания датчиков».

Программа выстроит линейный график изменения вылета в соответствии с введёнными данными. При правильном занесении всех данных должна выстроиться характеристика в виде наклонной прямой линии (рис.18).

Если, наклонная линия выстроилась не прямой (что говорит о не точности измерений), можно откорректировать её наклон, изменяя величину напряжения в окне «Датчик вылета», попеременно в окнах «Min вылет» , «45град.», «30град.», «Max вылет». При этом движения стрелой и рукоятью производить не нужно, т.к. корректировка производится чисто программно. В результате должна получиться ровная прямая линия (рис.18).

#### Юстировка усилия.

1. Перейти во вкладку «Показать усилие» рис.19. В окне отображаются два графика, жёлтый - график нагрузки с пустым крюком, синий - график нагрузки с нагруженным крюком. ВНИМАНИЕ!!! Далее, все операции проводятся с поднятым грузом.

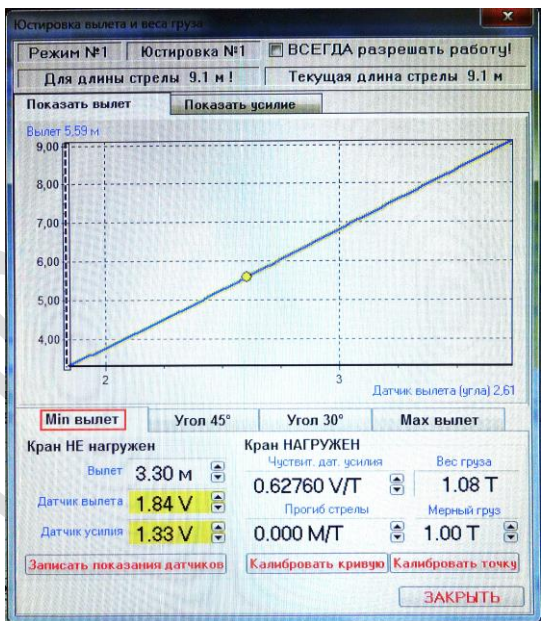

2. Выбрать пункт «Min вылет»  $\rightarrow$  поднять контрольный груз, переместить его в зону 1 (ориентируясь по вертикальной перемещающейся прямой линии на графике), занести значение массы поднятого груза в белое поле «Мерный груз». Нажать кнопку «Калиб-

ровать кривую». Программа выстроит график нагрузки с грузом ( при этом синяя и жёлтая линии должны выстроиться параллельно). При не параллельности прямых, перейти в пункт «45град.», переместить груз ( по графику в зону 2) и нажать кнопку «Калибровать точку». При необходимости проделать эту операцию в пунктах «30град.» и «Max вылет» добиваясь параллельности прямы.

В результате этих операций, добиться правильного отображения текущего веса груза в окне «Вес груза» на всех вылетах.

На этом, процесс юстировки завершён.

*Рис. 19. Вкладка «Показать усилие»*

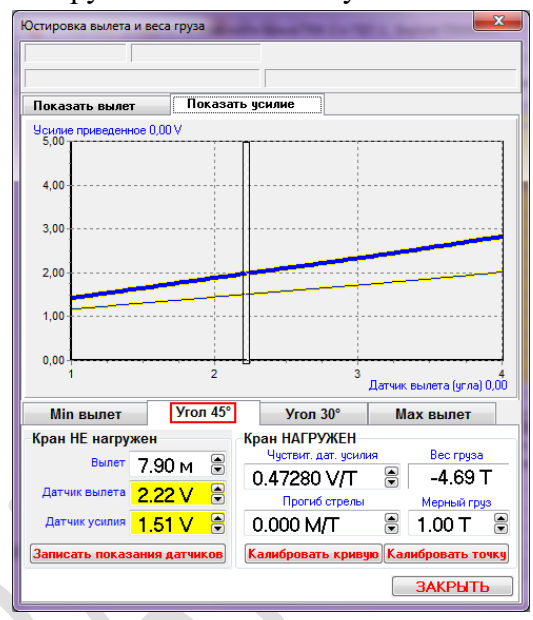

ВНИМАНИЕ!!! После проведения юстировки прибора необходимым условием является занесение идентификационных данных в память прибора. При не выполнении этого условия регистрационные данные в регистраторе параметров будут отображаться с ошибками.

#### Внесение идентификационных данных.

Для выполнения этой процедуры следует открыть окно «Регистратор параметров» далее «Идентификационная информация». После чего занести необходимые данные в регистрационную таблицу. Далее нажать «ПРИМЕНИТЬ». Информация запишется в

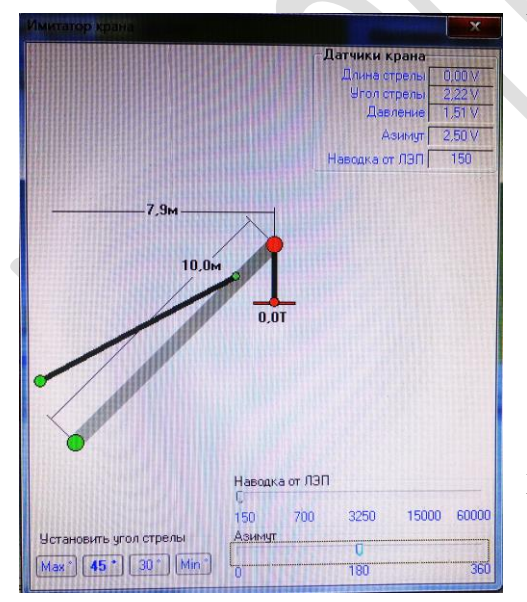

регистратор параметров.

*Рис. 20. Вкладка «Имитатор»*

Для возможности проверки и настройки прибора в стендовом режиме, в папке «сервис» имеется сервисная функция «имитатор крана». В этом окне можно имитировать нагрузку, движения и работу датчиков.

## **2.4. Калибровка прибора, проверка его технического состояния, приёмка, сдача в эксплуатацию.**

Калибровка прибора, проверка его технического состояния в составе экскаватора, с подтверждением соответствия его технических характеристик паспортным данным, должна производиться при проведении планового ТО в порядке текущей эксплуатации, при проведении ПТО и ЧТО, после монтажа, ремонта, замены датчиков, а также при обнаружении каких-либо повреждений прибора. При калибровке должны применяться груза тарированные с погрешностью не более 5%. Вылет необходимо контролировать

металлической рулеткой с ценой деления 1 см.

1. Перед проверкой должен быть проведен внешний осмотр модулей прибора, линий связи и узлов привязки с целью определения их целостности и надежности соединения.

2. Включается прибор и производится проверка прохождения контрольного теста.

3. Проверка формирования прибором сигналов разрешения/запрета работы механизмов экскаватора в соответствии с его грузовой характеристикой производится путем подъема мерных грузов на соответствующих им вылетах.

При подъёме и перемещении груза допустимой массы в пределах грузовой характеристики, прибор должен формировать сигнал «РАБОТАТЬ МОЖНО», на верхнем индикаторе должно отображаться условное значение массы поднятого груза (в тоннах), на нижнем индикаторе – условное значение текущего вылета (в метрах).

Проверку срабатывания режима ограничения по перегрузу возможно выполнить двумя способами.

1) Поднять груз на 10% больше разрешённой массы для данного вылета, проконтролировать срабатывание ограничителя грузоподъёмности. Формирование команды ограничения происходит в следующей последовательности.

- По мере нарастания усилия, прибор формирует предупредительный сигнал перегрузки (звучит прерывистый звуковой сигнал, светодиодный линейный индикатор индицирует загрузку в пределах 90%-100%).

- При дальнейшем подъёме груза происходит срабатывание ограничителя (загорается индикатор «СТОП», контакты исполнительного реле «Перегруз» размыкаются, разрывая цепь управления клапаном, светодиодный линейный индикатор индицирует загрузку более 100%.

2) Поднять номинальный для данного вылета груз, и увеличивая вылет, проконтролировать срабатывание ограничителя грузоподъёмности. Формирование команды ограничения происходит в следующей последовательности.

- Первично, прибор формирует предупредительный сигнал перегрузки (звучит прерывистый звуковой сигнал, светодиодный линейный индикатор индицирует загрузку в пределах 90%-100%).

- При дальнейшем увеличения вылета происходит срабатывание ограничителя (загорается индикатор «СТОП», контакты исполнительного реле «Перегруз» размыкаются, разрывая цепь управления клапаном, светодиодный линейный индикатор индицирует загрузку более 100%.

#### **2.5 Функционирование прибора в режиме РАБОТА**

При включении прибора происходит автоматический запуск подпрограммы тестирования, в результате чего производится самоконтроль процессора, проверка исправности цепей и цифровых и единичных индикаторов, которые засвечиваются на 2…3 секунды.

Затем производится опрос и диагностика вех датчиков. При обнаружении неисправности на индикатор выдаётся сообщение об ошибке. При исправной системе прибор формирует команду «РАБОТАТЬ МОЖНО». Прибор готов к работе.

#### **2.6 Защита от несанкционированного доступа.**

Защита от несанкционированного доступа внутрь корпуса блока БОР и датчиков производится ОТК предприятия-изготовителя путём устаноки защитных пломб. Снятие и установку защитных пломб от несанкционированного доступа может произвести работник, ответственный за содержание ГПМ и оборудования в исправном состоянии, о чём должен быть составлен акт с подписью ответственных лиц.

## **3. ТЕХНИЧЕСКОЕ ОБСЛУЖИВАНИЕ**

#### <span id="page-17-0"></span>**3.1 Общие указания**

Техническое обслуживание (ТО) прибора безопасности СМА.50 проводится с целью поддержания его в исправном состоянии и надёжности функционирования.

ТО прибора рекомендуется проводить не реже 2-х раз в год, одновременно с техническим обслуживанием экскаватора, совмещая проведение ТО-1 и ТО-2 с СО.

В случае обнаружения неисправностей при проведении любого вида технического обслуживания или во время работы прибора должна быть определена причина неисправности, а прибор должен быть подвергнут ремонту.

## **3.2 Виды технического обслуживания и периодичность**

В зависимости от периодичности и объема работ предусмотрены следующие виды технического обслуживания:

- ежесменное ТО (ЕО);

- первое периодическое техническое обслуживание (ТО-1);

- второе периодическое техническое обслуживание (ТО-2);

- сезонное ТО (СО).

#### **3.3 Порядок технического обслуживания.**

Ежесменное обслуживание (ЕО) включает:

-внешний осмотр (отсутствия повреждений и целостности пломб);

- очистку от пыли и грязи;

- контроль прохождения диагностического теста.

Ежесменное обслуживание прибора проводит машинист крана перед началом выполнения работ.

Первое периодическое техническое обслуживание ТО-1 включает:

- внешний осмотр (отсутствия повреждений и целостности пломб);

- проверка работы прибора на соответствие техническим характеристикам;

- настройка прибора (при необходимости).

ТО-1 должен проводить аттестованный специалист. По результатам проведённого ТО-1 выдаётся протокол проверки, делается запись в вахтенном журнале.

Второе периодическое техническое обслуживание ТО-2 включает:

- все работы, предусмотренные ТО-1;

- при необходимости выполнить мелкий ремонт (Мелкий ремонт приборов безопасности: замена и настройка предохранительных клапанов и концевых выключателей; ремонт механических частей приборов; проверка и замена кабельных соединений; замена электромеханических реле, предохранителей и сигнальных ламп);

- считывание и обработка информации регистратора параметров.

ТО-2 должен проводить аттестованный специалист. По результатам проведённого ТО-2 выдаётся протокол проверки, заполненная форма считанной и обработанной информации регистратора параметров, делается запись в вахтенном журнале.

ВНИМАНИЕ !!! Считывание и обработку информации регистратора параметров допускается проводить обученным специалистам, имеющим соответствующее удостоверение.

Сезонное техническое обслуживание СО включает:

- все работы, предусмотренные ТО-2, совмещаются с обслуживанием грузоподъёмной машины весенний и осенний периоды.

- состояние датчиков, соединительных кабелей и разъемов;

- состояние уплотнений (в том числе и кабины) и лакокрасочных покрытий;

СО должен проводить аттестованный специалист. По результатам проведённого СО выдаётся протокол проверки, заполненная форма считанной и обработанной информации регистратора параметров, делается запись в вахтенном журнале.

<span id="page-18-0"></span>Консервационное техническое обслуживание (КО), техническое обслуживание при транспортировке (ОТ) проводится с целью обеспечения сохранности прибора в периоды хранения и транспортирования.

#### **4. СЧИТЫВАНИЕ И ОБРАБОТКА ИНФОРМАЦИИ**

ВНИМАНИЕ!!! Считывание информации регистратора параметров следует производить при помощи юстировочного кабеля, непосредственно в ПК через USB порт.

## Для считывания необходимо:

1) Убрать защитную крышку-лючок с правой стороны блока БОР

2) Присоединить к разъёму прибора юстировочный кабель. Другой конец кабеля присоединить к USB входу ПК.

3) Запустить в ПК программу «Юстировка».

4) В диалоговом окне открыть закладку «Регистратор параметров».

5) Сохранить информацию в файл нс ПК следую информационным подсказкам программы.

6) Для формирования отчёта воспользоваться программой «Отчёт».

7) Отсоединить юстировочный кабель.

8) Установить и опломбировать крышку-лючок на приборе.

## **5. НЕИСПРАВНОСТИ И ТЕКУЩИЙ РЕМОНТ**

<span id="page-19-0"></span>Программно-аппаратные средства прибора безопасности СМА.50 позволяют проверить исправность основных его узлов и локализовать неисправность путем отображения на индикаторах ее кода.

При неработоспособности прибора поиск его неисправности рекомендуется проводить в следующей последовательности:

- проверить блок БОР и датчики усилия, вылета и ветровой нагрузки на отсутствие внешних механических повреждений;

- проверить исправность элементов крепления датчиков;

- проверить кабельную разводку, исправность электрических соединительных цепей датчиков и блоков.

#### Блок БОР:

Для проверки исправности блока необходимо:

- произвести внешний осмотр на наличие целостности корпуса;

- подать напряжение питания и убедиться в свечении индикаторов;

- поочерёдно нажать кнопки ввода координатной защиты убедившись в загорании сооветствующего светодиода;

- проверить исправность кнопки переключения показаний линии ЛЭП ( в нижней части копуса).

Перечень характерных неисправностей БОР представлен в таблице 3.

Работы по устранению перечисленных неисправностей допускается выполнять специалистам сервисных организаций и специализированных мастерских.  $T_{\alpha}$ б $\pi$ 

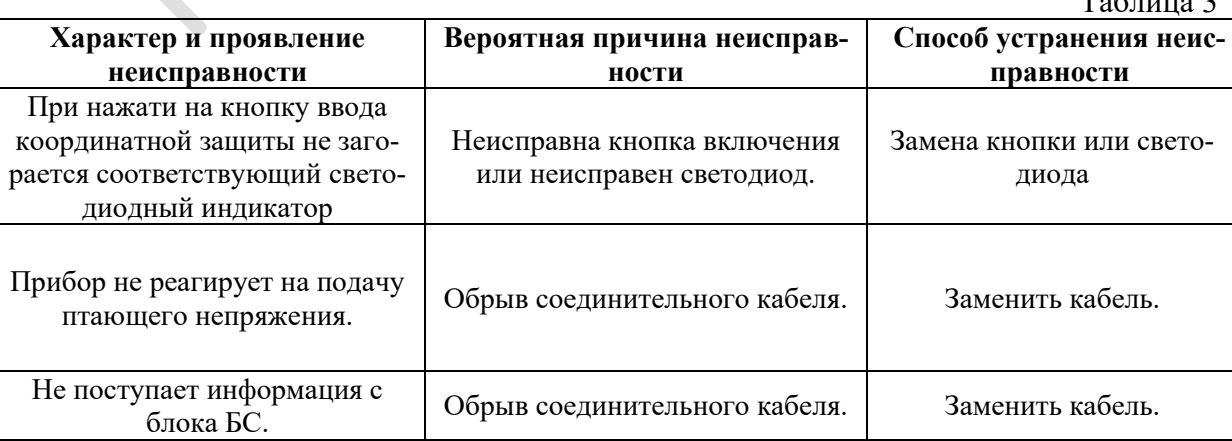

 Неисправности блока БОР не перечисленные в представленной таблице выполняет предприятие-изготовитель. Для выполнения ремонта необходимо отправить неисправный блок в адрес предприятия-изготовителя, приложив сопроводительное письмо или акт с описанием характера неисправности, за подписью ответственных лиц.

При возникновении неисправности блока на верхнем цифровом индикаторе отображается сигнал неисправности Err, а на нижнем индикаторе - код неисправности. В процессе самодиагностирования, прибор отображает код первой обнаруженной неисправности.

Расшифровка возможных кодов неисправности:

01..31 - ошибки обращения к данным

33 - неисправность часов

40 - неправильно установлены каналы датчиков

41 - отсутствует опорное напряжение АЦП

42 - версия юстировочных данных не соответствует версии прибора

43 - отсутствуют или ошибочны юстировочные данные

45 - отсутствуют или ошибочны юстировочные данные конфигурации крана

46 - отсутствуют или ошибочны юстировочные данные вылета или веса груза

47 - отсутствуют или ошибочны юстировочные данные грузоподъемности

48 - не найдена подходящая строка в таблице грузоподъемности

60..63 - Регистратор не инициализирован.

## Блок БС:

Для проверки исправности блока необходимо:

- произвести внешний осмотр на наличие целостности корпуса;

- подать напряжение питания и убедиться в свечении светодиодного индикатора напряжения расположенного на плате;

- путём осмотра убедиться в целостности подключенных кабелей, отсутствии обрывов, надрывов и т.д.

Перечень характерных неисправностей БС представлен в таблице 4.

Работы по устранению перечисленных неисправностей допускается выполнять специалистам сервисных организаций и специализированных мастерских.

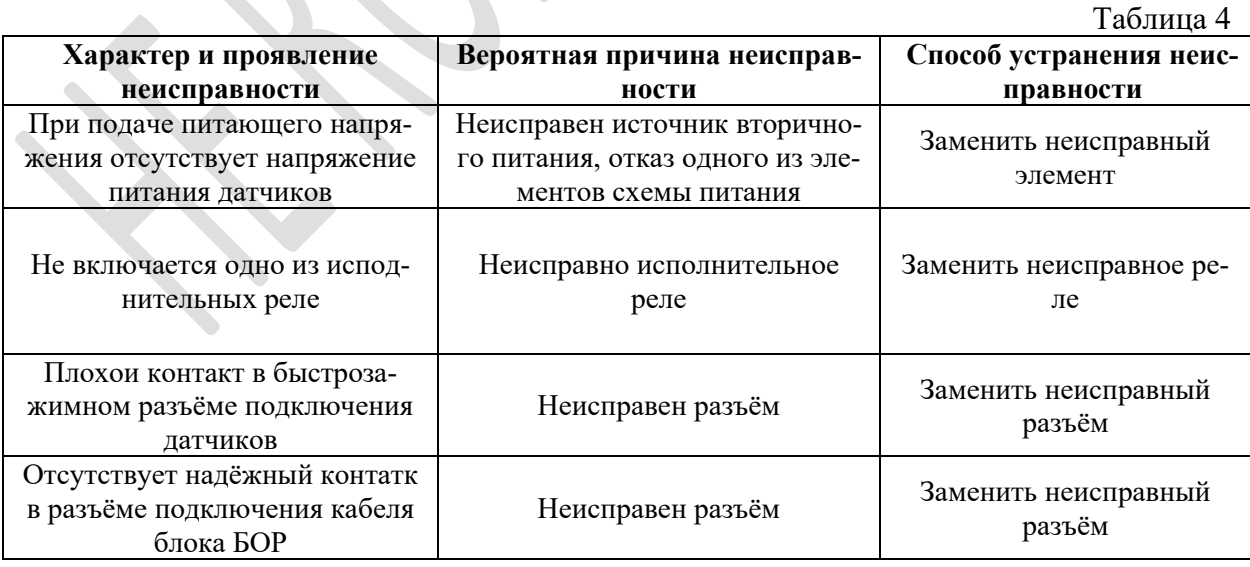

Неисправности блока БС не перечисленные в представленной таблице выполняет предприятие-изготовитель. Для выполнения ремонта необходимо отправить неисправный блок в адрес предприятия-изготовителя, приложив сопроводительное письмо или акт с описанием характера неисправности, за подписью ответственных лиц.

## Датчик ДУГ:

Для проверки исправности датчика ДУГс необходимо:

- подать напряжение питания на прибор;

- установить связь прибора с компьютером при помощи юстировочного кабеля;

- запустить программу Юстировка;

 - производя манипуляции стрелой проконтролировать равномерное изменение напряжения с датчика в окне программы «Юстировка» (Рис.14), в графе «Вылетдатчик». Величина изменения в ределах 0,5-2,5 в. При уменьшении вылета напряжение с датчика должно уменьшаться, при увеличении увеличиваться.

Величину изменения напряжения с датчика так же можно контролировать не входя в программу «Юстировка», на нижнем индикаторе прибора при нажатии кнопки «ПО-ТОЛОК».

Для проверки исправности датчика ДУГр необходимо:

- подать напряжение питания на прибор;

- установить связь прибора с компьютером при помощи юстировочного кабеля;

- запустить программу Юстировка;

 - отсоединить кабель датчика рукояти ДУГс в блоке БС оставив подключенным к блоку кабель датчика ДУГр;

 - производя манипуляции стрелой проконтролировать равномерное изменение напряжения с датчика в окне программы «Юстировка» (Рис.14), в графе «Вылетдатчик». Величина изменения в ределах 1,0-2,5 в. При уменьшении вылета напряжение с датчика должно уменьшаться, при увеличении увеличиваться.

 Ремонт неисправных датчиков ДУГ выполняет предприятие-изготовитель. Для выполнения ремонта необходимо отправить неисправный блок в адрес предприятияизготовителя, приложив сопроводительное письмо или акт с описанием характера неисправности, за подписью ответственных лиц.

#### Датчик ДА:

Для проверки исправности датчика ДА необходимо:

- подать напряжение питания на прибор;

- установить связь прибора с компьютером при помощи юстировочного кабеля;
- запустить программу Юстировка;

- производя повороты экскаватором вокруг своей оси проконтролировать равномерное изменение напряжения с датчика в окне программы «Юстировка» (Рис.14), в графе «Азимут-датчик». Величина изменения в ределах 1,0-5,0 в.

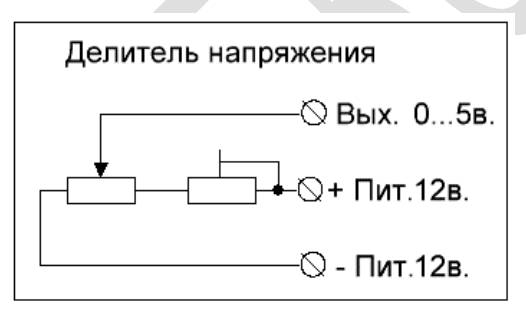

 Величину изменения напряжения с датчика так же можно контролировать не входя в программу «Юстировка», на верхнем индикаторе прибора при нажатии кнопки «ПРАВО».

В случае обнаружения неисправности, датчик следует демонтировать и вскрыть датчик, произвести его осмотр на наличие деффектов - обрыва кабеля или внутренних проводов. Целостность разъёма. Исправности измерительного элемента – резистора. Со-

ответствие напряжений питания согласно приведённой схемы. Неисправные элементызаменить.

Работы по устранению неисправностей ДА допускается выполнять специалистам сервисных организаций и специализированных мастерских.

#### Датчик ПрД:

Для проверки исправности датчика ПрД необходимо:

- подать напряжение питания на прибор;
- установить связь прибора с компьютером при помощи юстировочного кабеля;
- запустить программу Юстировка;

 - произвести подъём и опускание груза, проконтролировать равномерное изменение напряжения с датчика в окне программы «Юстировка» (Рис.14), в графе «Вес грузадатчик». Величина изменения в ределах 1,0-5,0 в.

 Величину изменения напряжения с датчика так же можно контролировать не входя в программу «Юстировка», на верхнем индикаторе прибора при нажатии кнопки «ПО-ТОЛОК».

В случае обнаружения неисправности, следует произвести внешний осмотр датчика на наличие деффектов - обрыва кабеля, целостность разъёма и т.д. Проверить напряжение питания на разъёме (+12 в на 1-й ножке разъёма по отношению к экранированному проводу, рис.7). Если датчик неисправен его следует заменить.

#### Датчик ДЭП:

Для проверки исправности датчика ДЭП используется прибор «Имитатор ЛЭП», имитирующий напряженность электрического поля частотой 50гц в необходимых для проверки пределах.

В случае обнаружения неисправности, следует произвести осмотр и проверку питающего кабеля.

Ремонт неисправных датчиков ДЭП выполняет предприятие-изготовитель. Для выполнения ремонта необходимо отправить неисправный блок в адрес предприятияизготовителя, приложив сопроводительное письмо или акт с описанием характера неисправности, за подписью ответственных лиц.

## Датчик ДКр:

Для проверки исправности датчика ДКр необходимо:

- подать напряжение питания на блок ИКр;
- отсоединить датчик от корпуса экскаватора;
- расположив копус датчика горизонтально, наклоняя его в разные стороны вдоль

 продольной и поперечной осей, убедиться в изменении показаний уровня наклона на индикаторах блока БКр.

 Если изменение показаний отсутствует проверить наличие питающих напряжений в разъёме кабеля датчика согласно табл.№2.

Ремонт неисправных датчика ДКр и блока БКр выполняет предприятиеизготовитель. Для выполнения ремонта необходимо отправить неисправный блок в адрес предприятия-изготовителя, приложив сопроводительное письмо или акт с описанием характера неисправности, за подписью ответственных лиц.

## **6. ТРАНСПОРТИРОВАНИЕ И ХРАНЕНИЕ**

<span id="page-22-0"></span>Условия транспортирования прибора в части воздействия климатических факторов должны соответствовать условиям хранения 5 по ГОСТ 15150.

 Прибора транспортируется всеми видами крытых транспортных средств в соответствии с ГОСТ 20790 и правилами перевозок грузов, действующих на данном виде транспорта.

Расстановка и крепление упакованных приборов в транспортных средствах должны исключать возможность их перемещения, ударов и толчков.

Прибора безопасности в транспортной таре предприятия – изготовителя допускается хранить в закрытых сухих помещениях с естественной вентиляцией с условиями хранения 3 по ГОСТ 15150. В помещении для хранения не должно быть токопроводящей пыли, паров кислот и других агрессивных примесей, вызывающих коррозию и разрушающих изоляцию.

При хранении и транспортировании допускается укладка упакованных приборов не более, чем в три ряда. Коробки с приборами должны находиться в положении, соответствующем манипуляционным знакам.

## **7. УТИЛИЗАЦИЯ**

<span id="page-23-0"></span>Утилизация прибора производится после установления экономической нецелесообразности его полного восстановления. Утилизируются компоненты на уровне отдельных датчиков или печатных плат с целью пополнения ремонтного фонда.

Перечень утилизируемых составных частей выявляется по результатам текущего ремонта, технического обслуживания или хранения.

Утилизация прибора не представляет опасности для жизни и здоровья людей и окружающей среды.

**Разработано: ООО ИТЦ «Специалист» г.Москва по зпказу ООО «СМА» Все замечания и предложения просим направлять правообладателю:**

> **ООО «СМА» 125424, Россия, г. Москва, Волоколамское ш., д. 73 e-mail: new-sma@yandex.ru тел.: +7 (495) 780-35-57 официальный сайт: https://итц-спец.рф/**

## **8. КОНСЕРВАЦИЯ**

<span id="page-24-0"></span>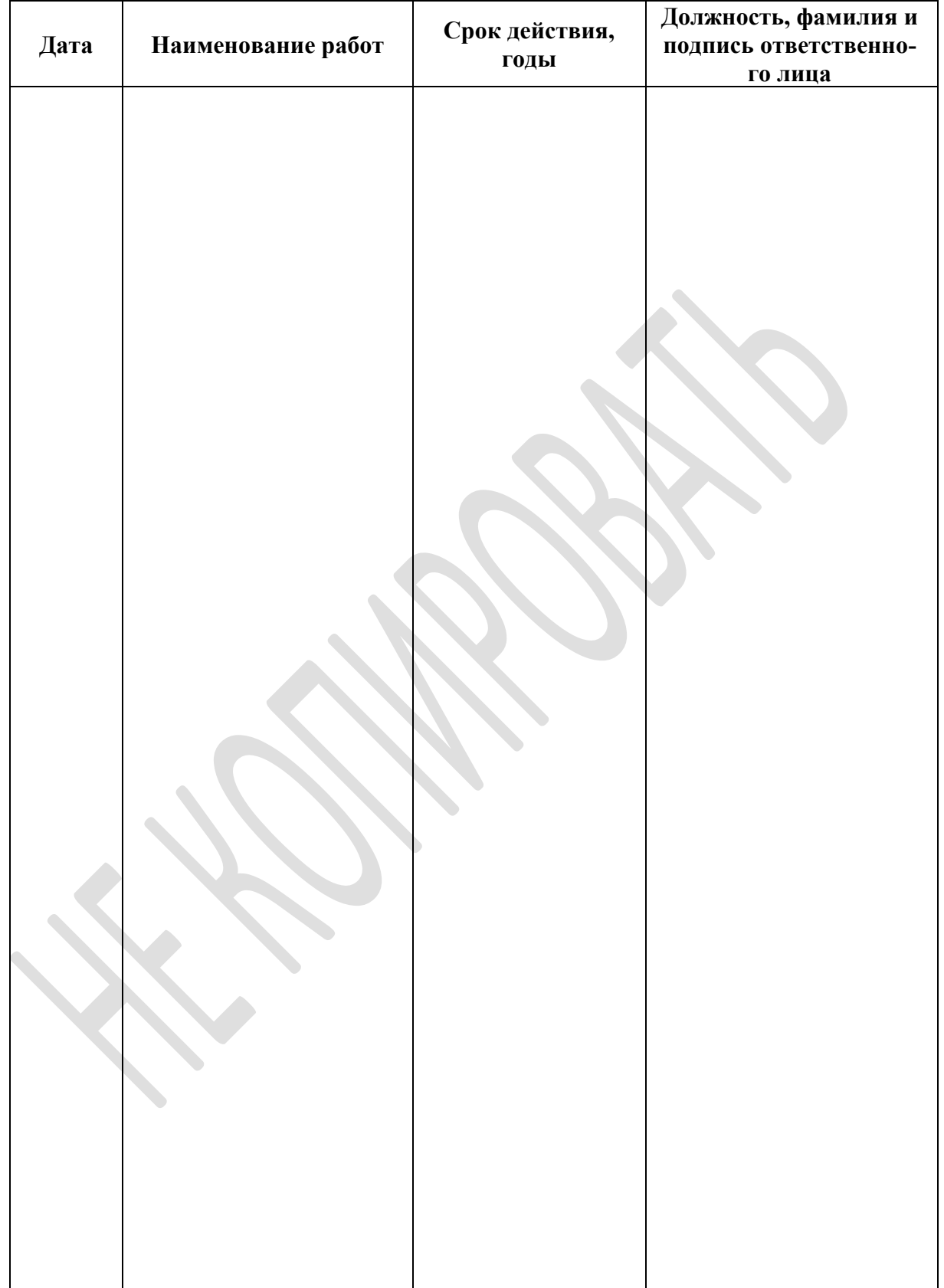

Таблица 5. Сведения о консервации работ при эксплуатации

## **9. УЧЕТ ВЫПОЛНЕНИЯ РАБОТ ПРИ ЭКСПЛУАТАЦИИ**

<span id="page-25-0"></span>

Таблица 6. Учёт выполнения работ в процессе эксплуатации.

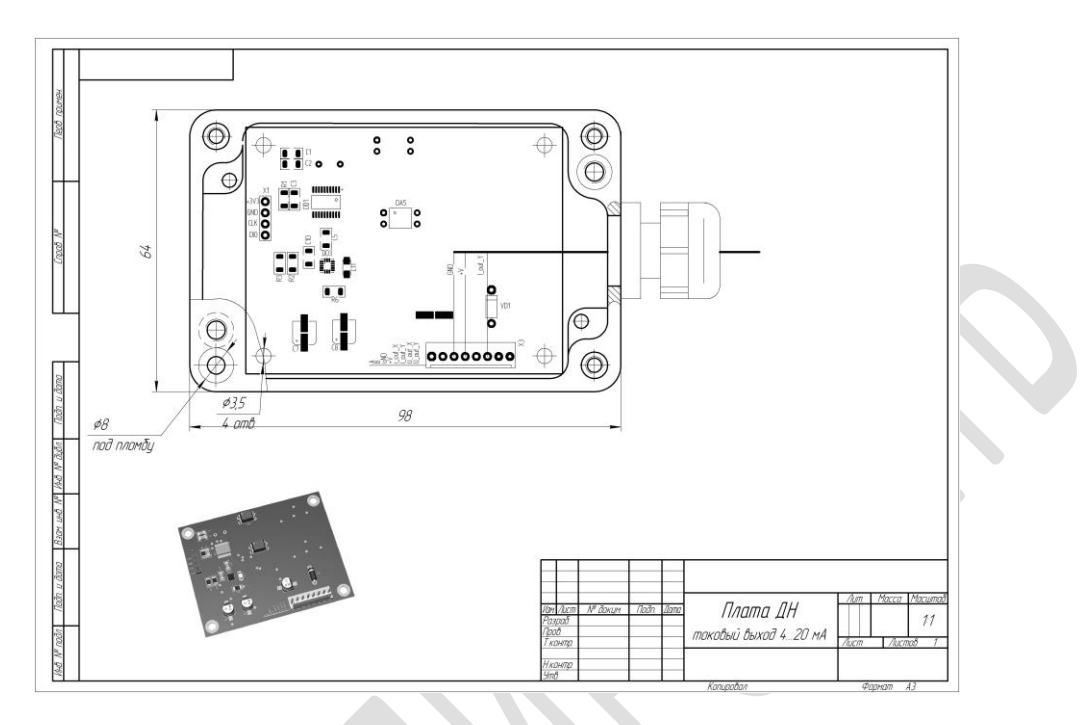

*Рис.21. Датчик ДУГ.*

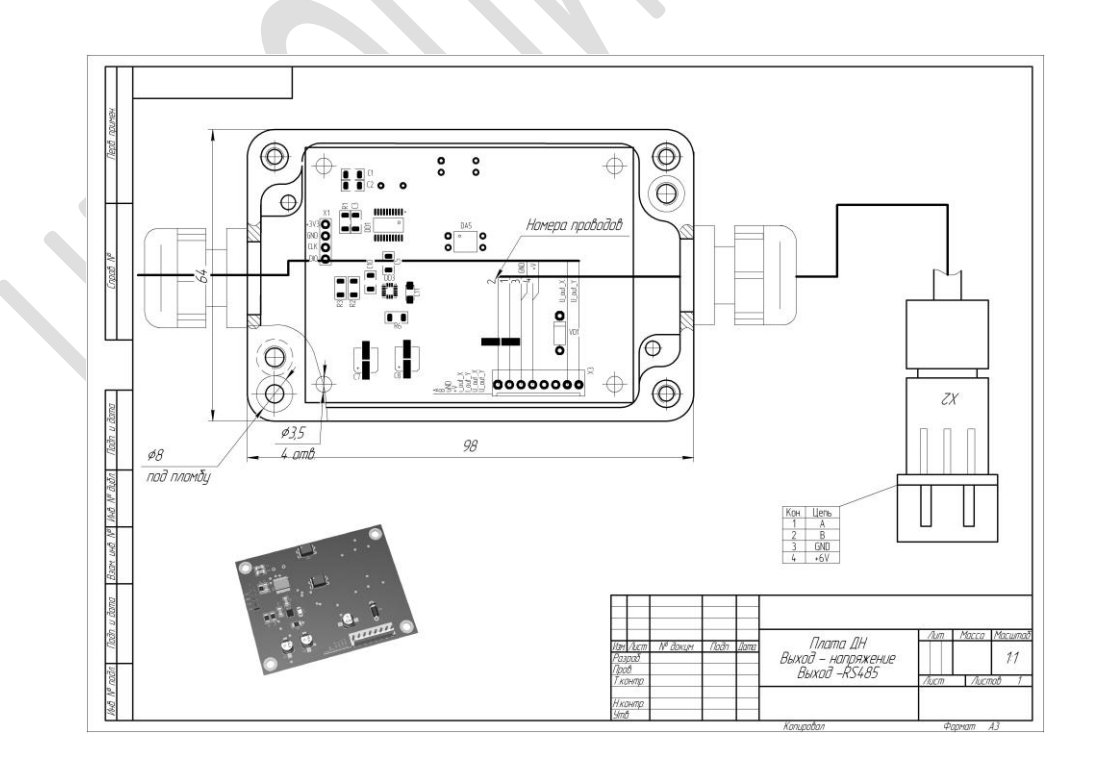

*Рис.22. Датчик ДКр.*

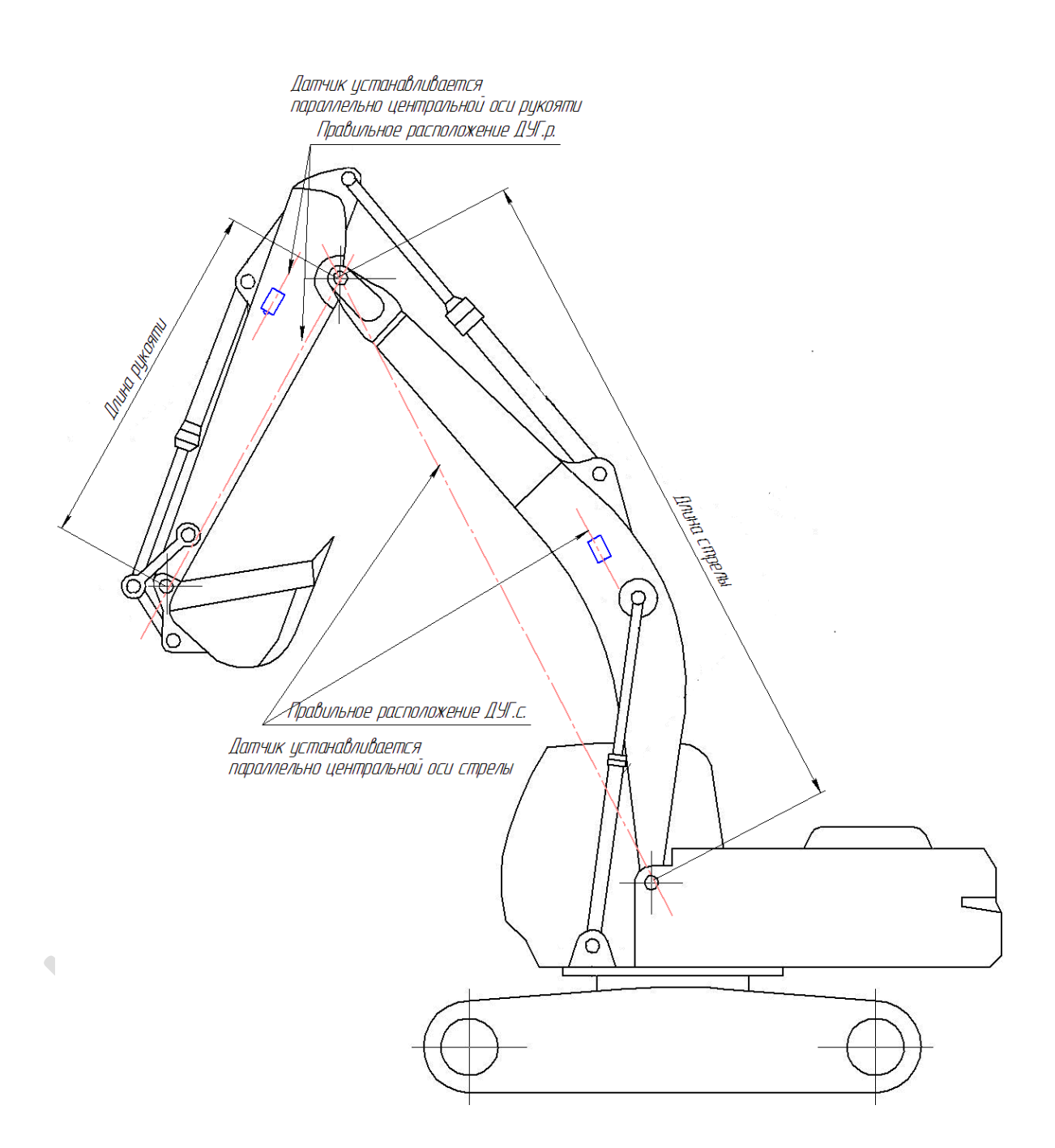

*Рис.23. Схема установки датчиков ДУГ.*

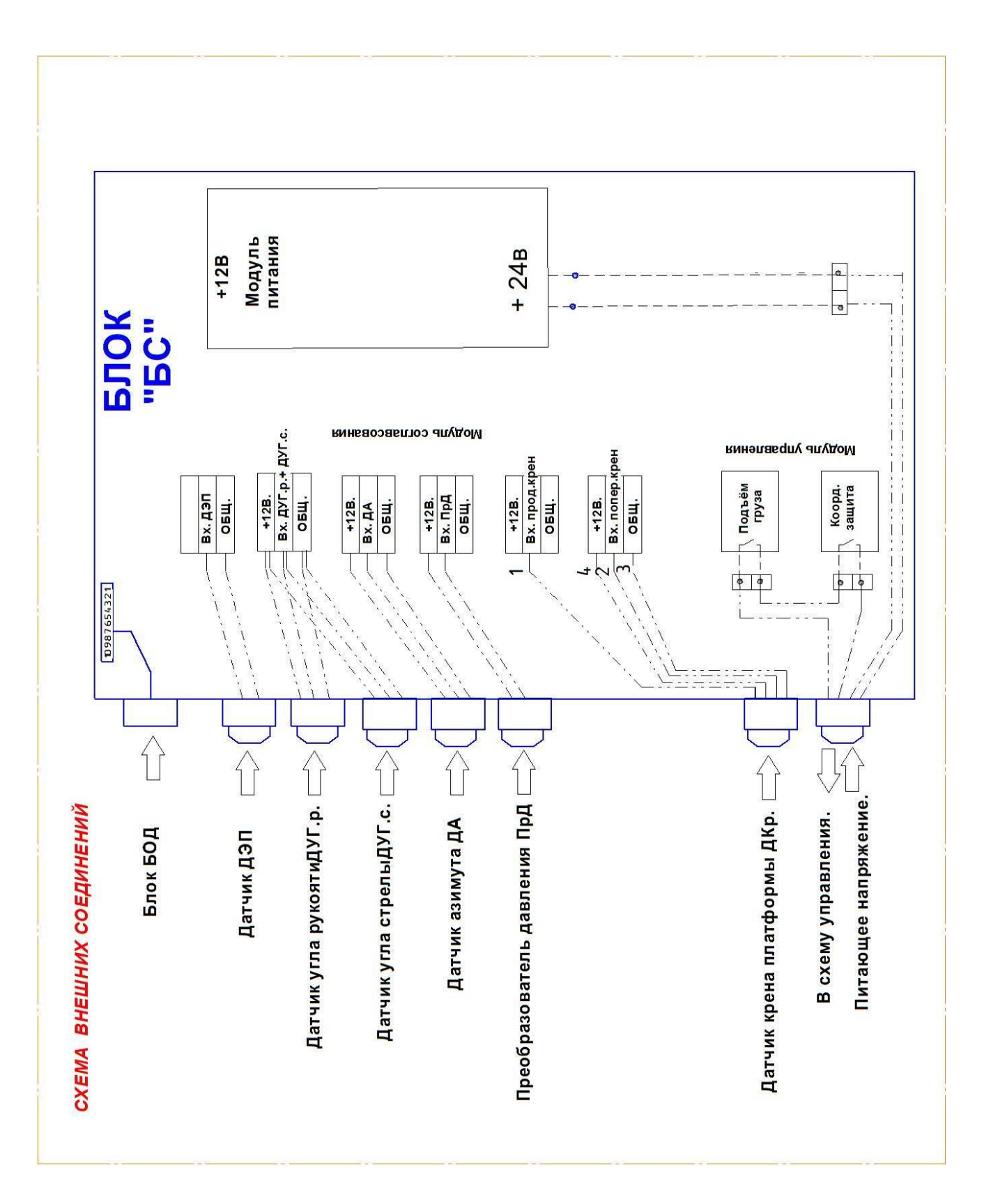

 *Рис.24. Схема подключения.*